# **Chrome Extension Introduction**

### **Presenter: Jienan Liu Network, Intelligence & security Lab**

### **What is Chrome Extension**

#### • **Extension**

- Small software programs that can modify and enhance the functionality of the Chrome browser.
- Written with web technologies, such as HTML, Javascript, and CSS.

#### **Pwd Protection**

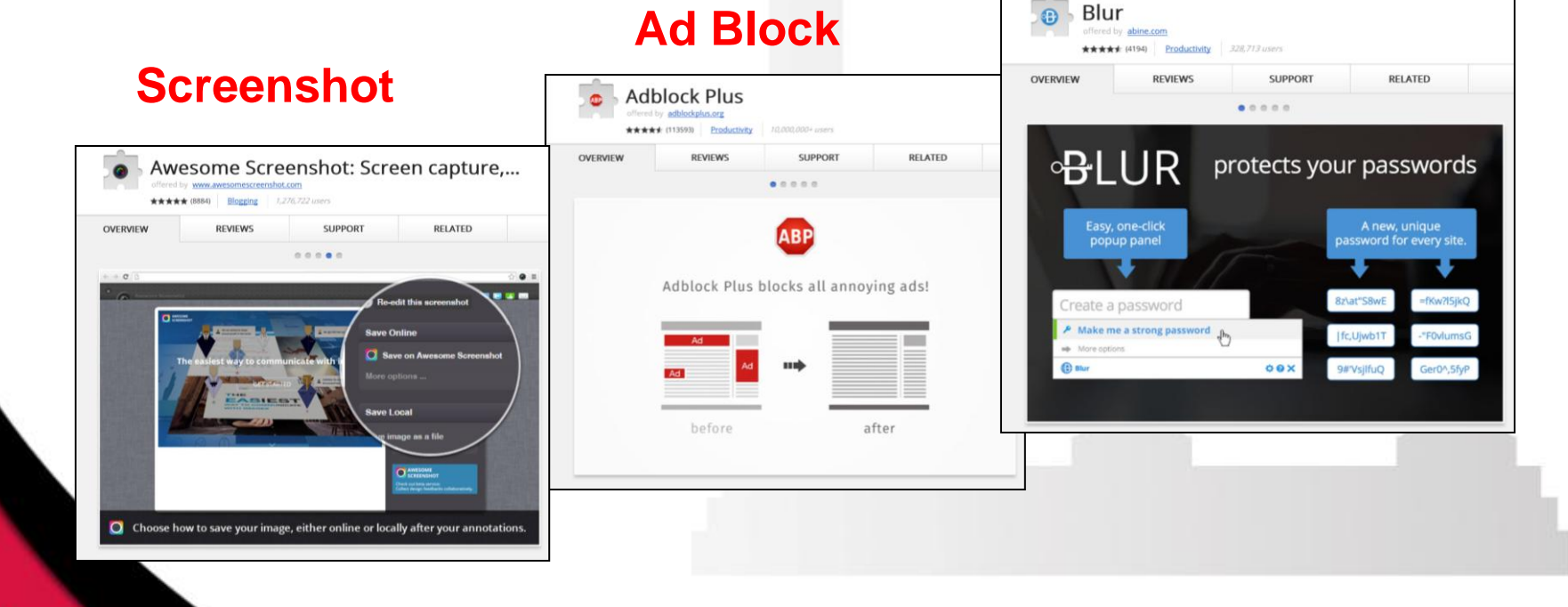

### **Chrome Extension Architecture**

#### • **Components**

#### – **Background page**

- Holds main logic
- Can include Javascript code

#### – **UI pages**

- Ordinary HTML pages
- display the extension's UI

#### – **Content script**

- Interact with user web page
- Javascript that executes in user's page
- execute in a special environment

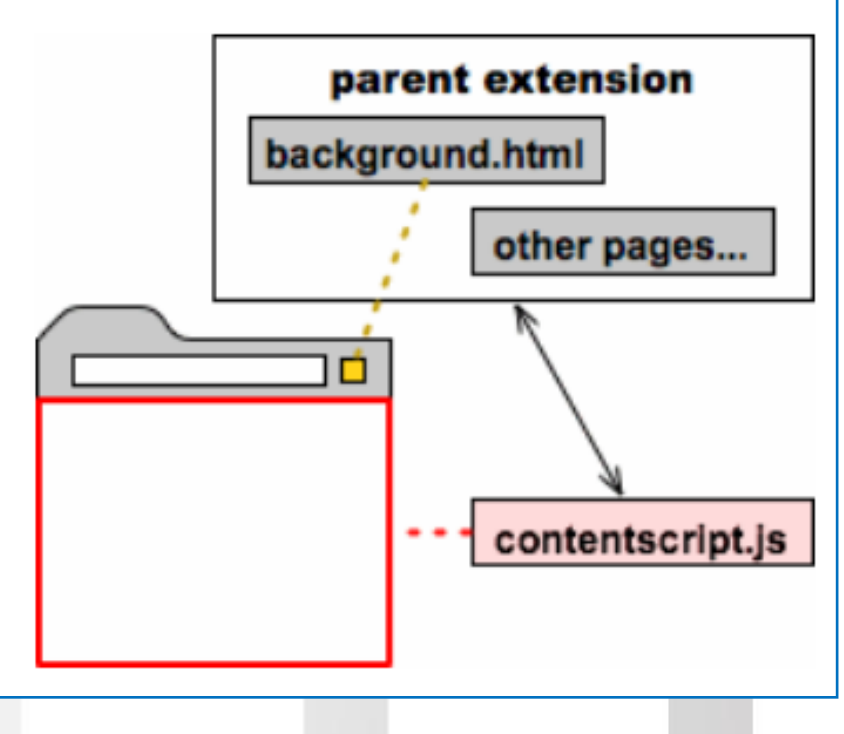

### **Chrome Extension Files**

- Each extension has the following files:
	- A **manifest file**
	- One or more **HTML files** (unless the extension is a theme)
	- *Optional:* One or more **JavaScript files**
	- *Optional:* Any other files your extension needs—for example, image files
- Put all these files in one single folder while developing
- The contents of the folder are packaged into a special ZIP file when you distribute your extension

### **Manifest File**

- Every extension has a **JSON**-formatted manifest file, named manifest.json
- Give information about the extension
	- Important files / capabilities that the extension may use
	- Permissions that extension needed

```
"name": "My Extension",
     "version": "2.1",
 5
     "description": "Gets information from Google.",
 6
     "icons": { "128": "icon 128.png" },
     "background": \{8
       "persistent": false,
 9
       "scripts": ['bg.js"]10
11
     \},
     "permissions": ["http://*.google.com/", "https://*.google.com/"],
1213"browser action": {
       "default_title": "",
14
       "default icon": "icon 19.png",
15
       "default_popup": "popup.html"
16
17
18
```
# Example-1

• Chrome Extension Architecture

### **Content Scripts-1**

- Javascript files that run in the context of web pages
- Can read and modify Document Object Model (DOM) of the loaded pages
	- Provides a structured representation of the document
	- Defines a way that the structure can be accessed from programs
	- The Document Object Model gives you access to all the elements on a web page. Using JavaScript, you can create, modify and remove elements in the page dynamically.
	- DOM components form a tree of nodes
		- Relationship: parent node children nodes
		- **document** is the root node
		- Attributes of elements are accessible as text

### **DOM Tree**

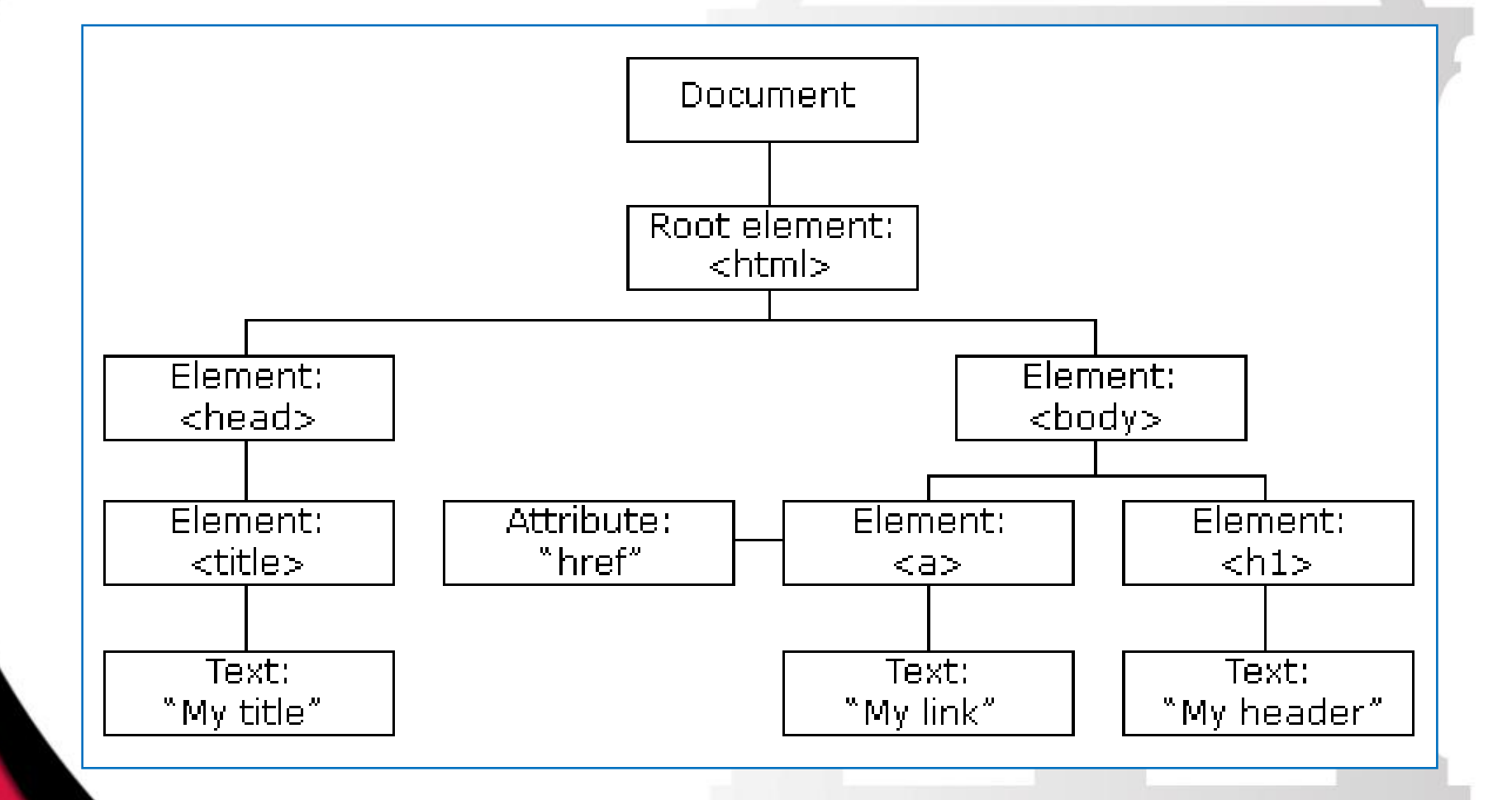

#### **Demonstration of a document's DOM tree**

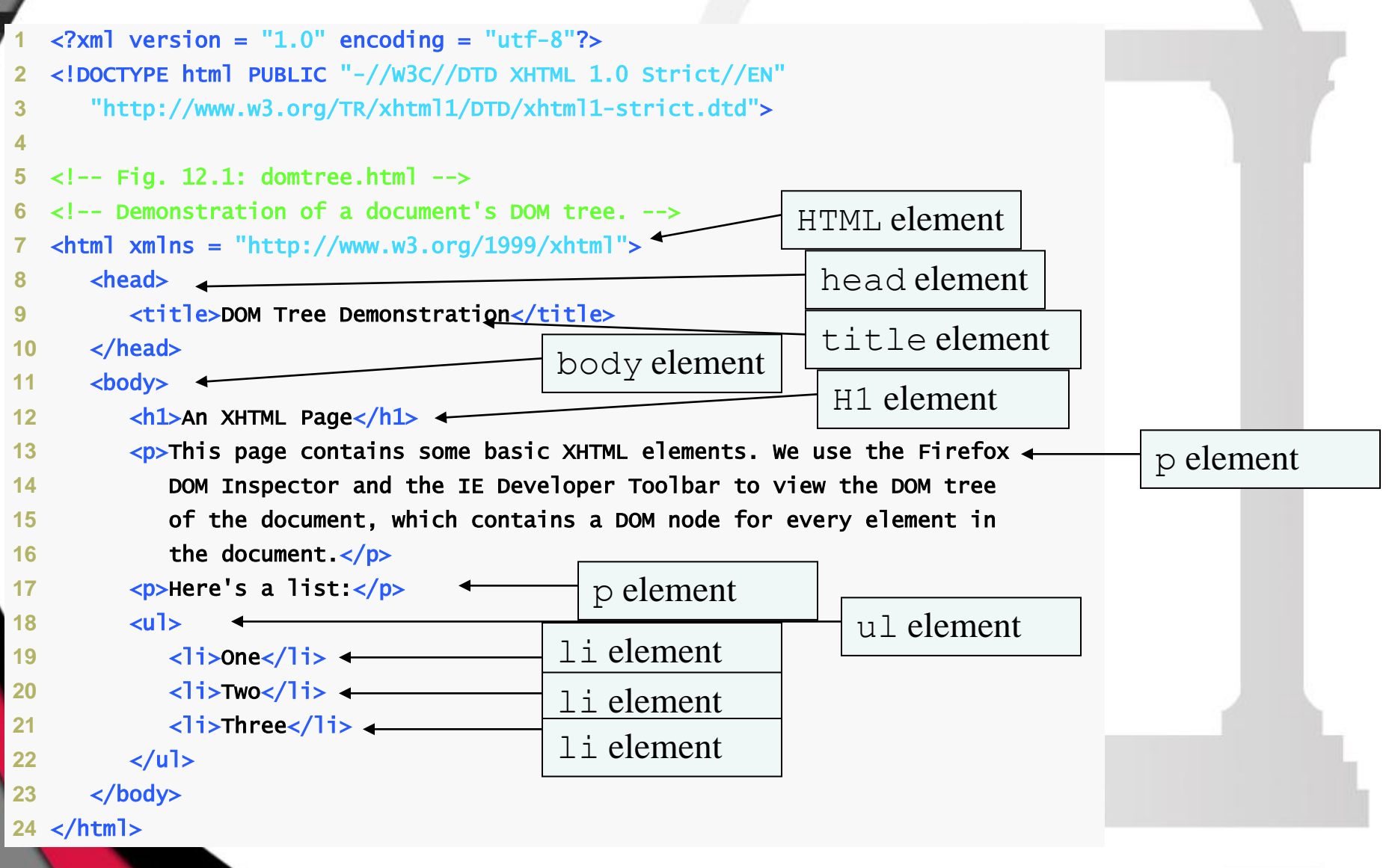

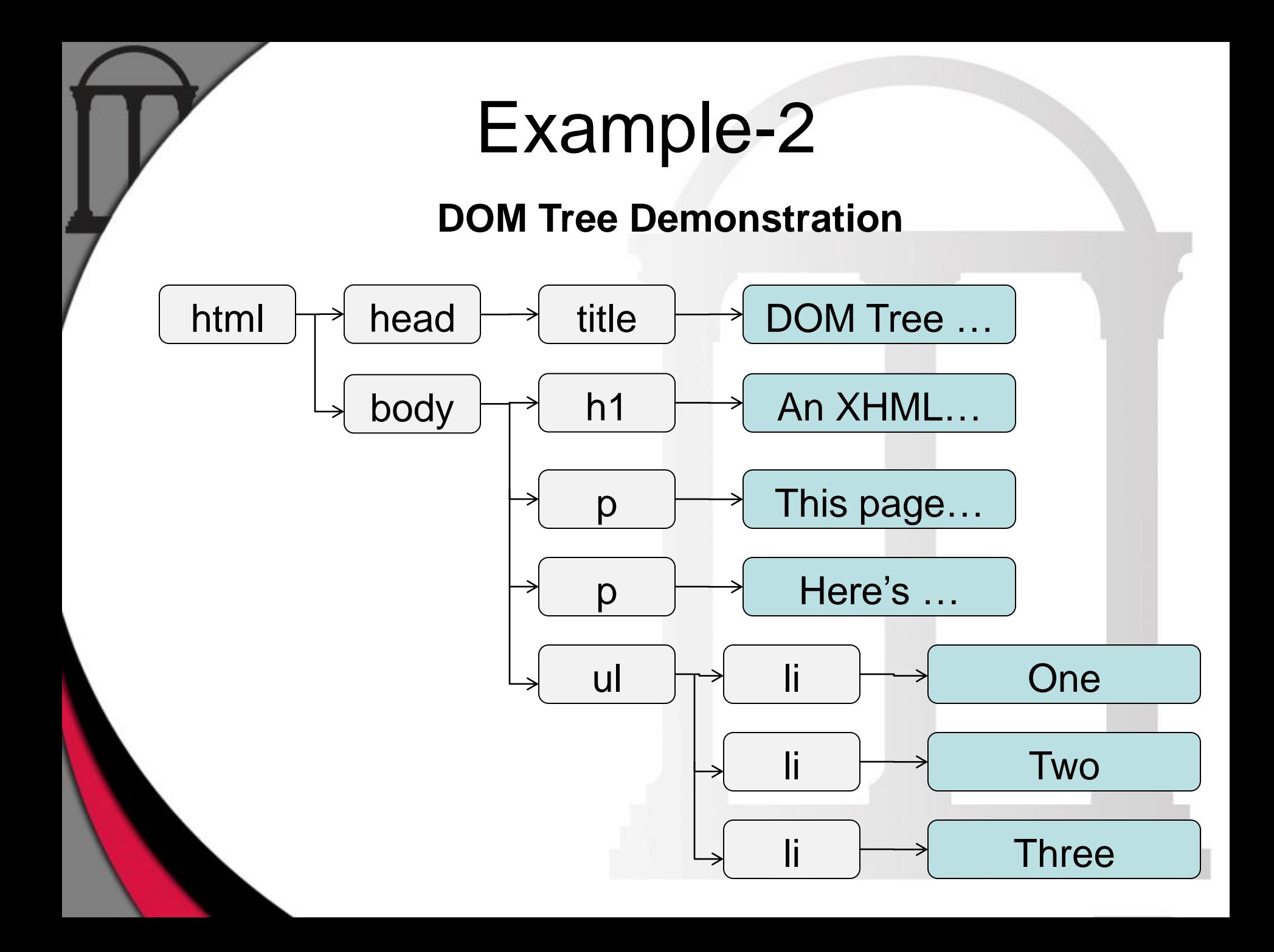

### **Core Interfaces in DOM**

- document[.getElementById\(](https://developer.mozilla.org/en-US/docs/DOM/document.getElementById)id)
- document[.getElementsByTagName\(](https://developer.mozilla.org/en-US/docs/Web/API/Element.getElementsByTagName)name)
- document[.createElement](https://developer.mozilla.org/en-US/docs/DOM/document.createElement)(name)
- parentNode[.appendChild](https://developer.mozilla.org/en-US/docs/DOM/Node.appendChild)(node)
- element[.innerHTML](https://developer.mozilla.org/en-US/docs/DOM/element.innerHTML)
- element[.setAttribute\(](https://developer.mozilla.org/en-US/docs/DOM/element.setAttribute))
- element[.getAttribute](https://developer.mozilla.org/en-US/docs/DOM/element.getAttribute)()
- element[.addEventListener\(](https://developer.mozilla.org/en-US/docs/DOM/element.addEventListener))
- window.[onload\(](https://developer.mozilla.org/en-US/docs/DOM/window.onload))

# Example-3

• DOM object operation

### **Content Scripts-2**

- Execute in a special environment called isolated world
	- Have access to the DOM of hosting page
	- No access to variables/functions created by the page
- Restricted to use limited Chrome.\* APIs
- Use message passing to communicate with the rest of the extension.

# Example-4

- Extension demonstration
	- Content script
	- Backgroud script

# **Motivation**

#### **Background**

- Threat from malicious web sites that trick users
- Forensic analysis tools for web attacks, like phising, clickjacking, are not sufficient

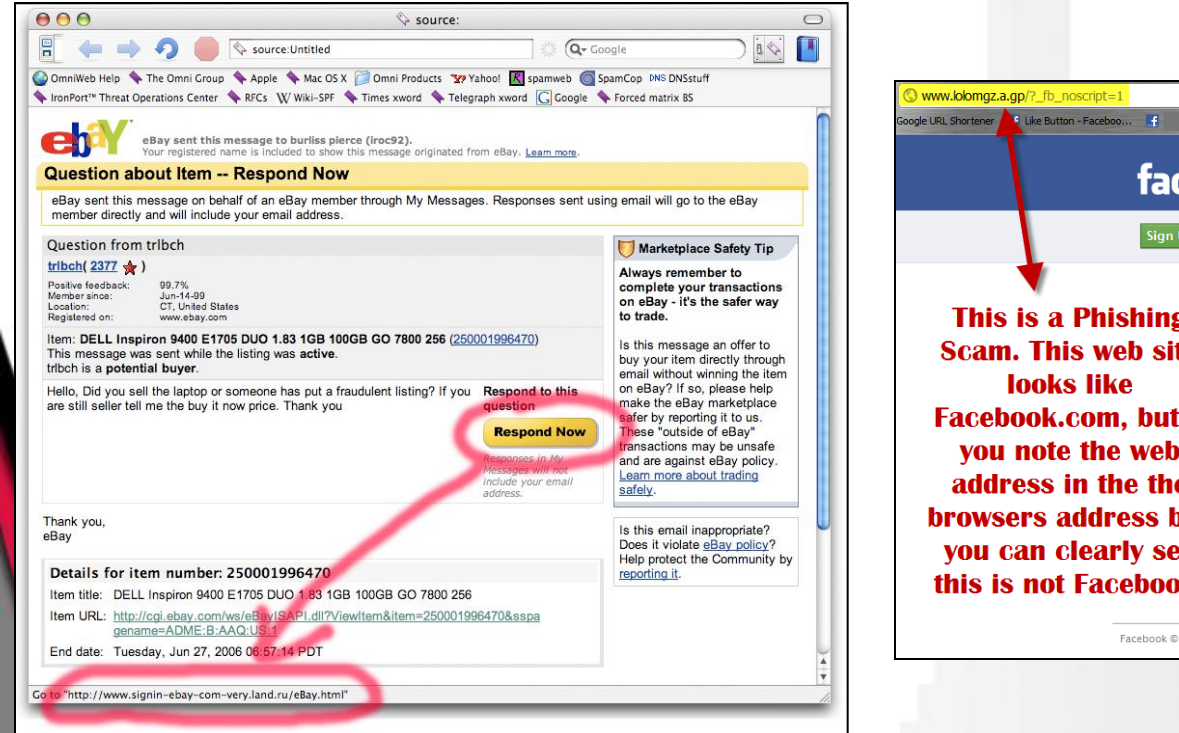

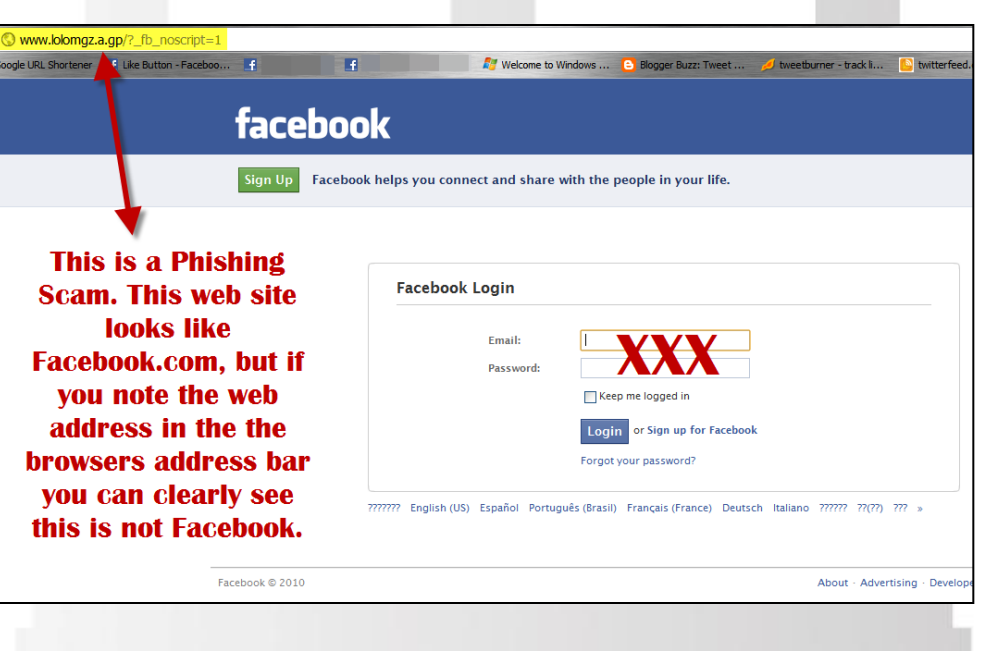

# **Clickjacking Attack** Cursor Spoofing Attack

• Hide Flash webcam permission dialog inside Ads, and abuse pointer integrity

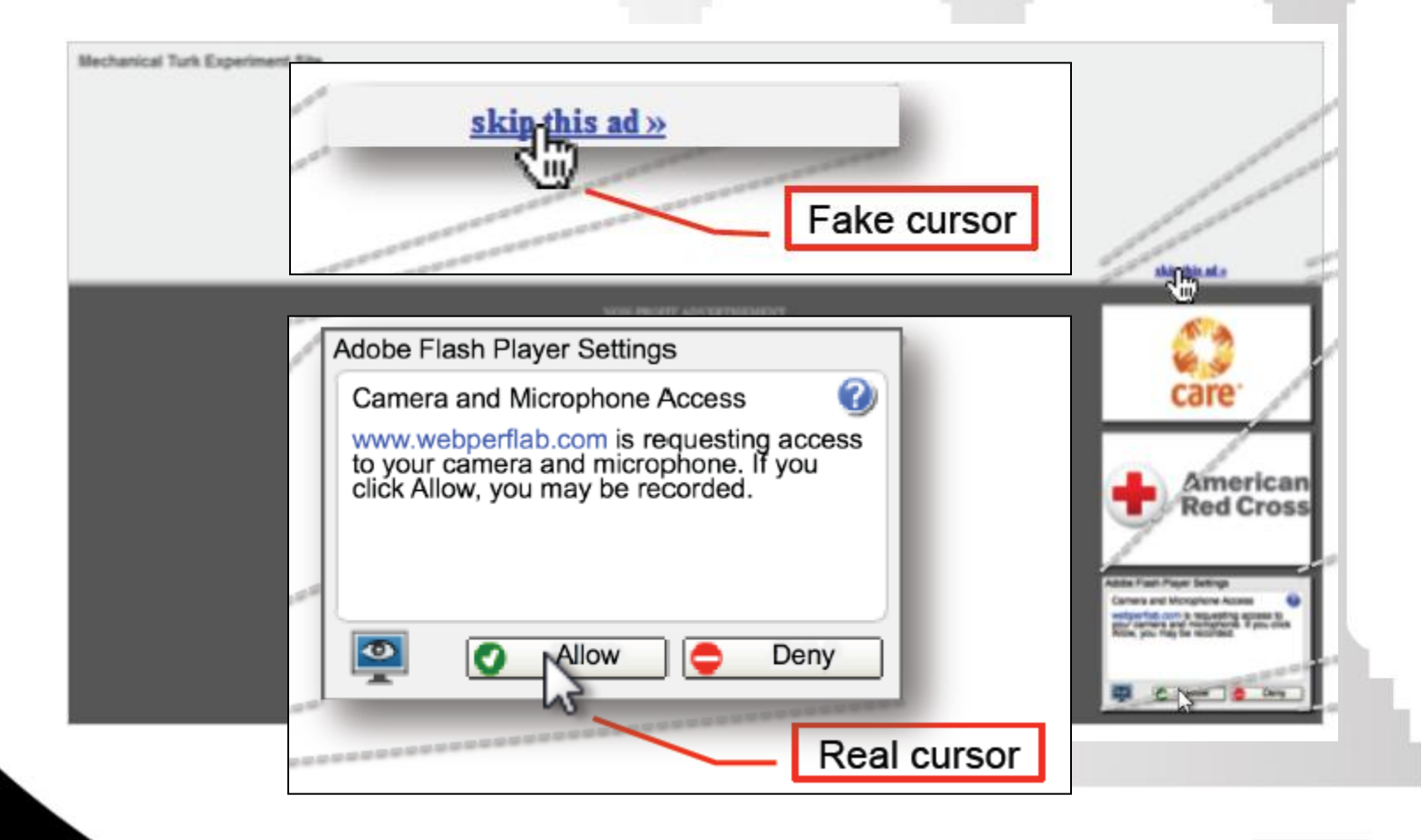

# **Our Goal**

#### • High Level Idea

- Take snapshot of Dom tree and Screen area for Chrome browser
- Perform snapshot taking only for specific events, eg. mouse click, keystroke
- Hook javascript event handler
- Feasibility
	- Event-driven javascript
	- DOM modifications by javascript code
- Solution

– Implement our idea with Chrome extension

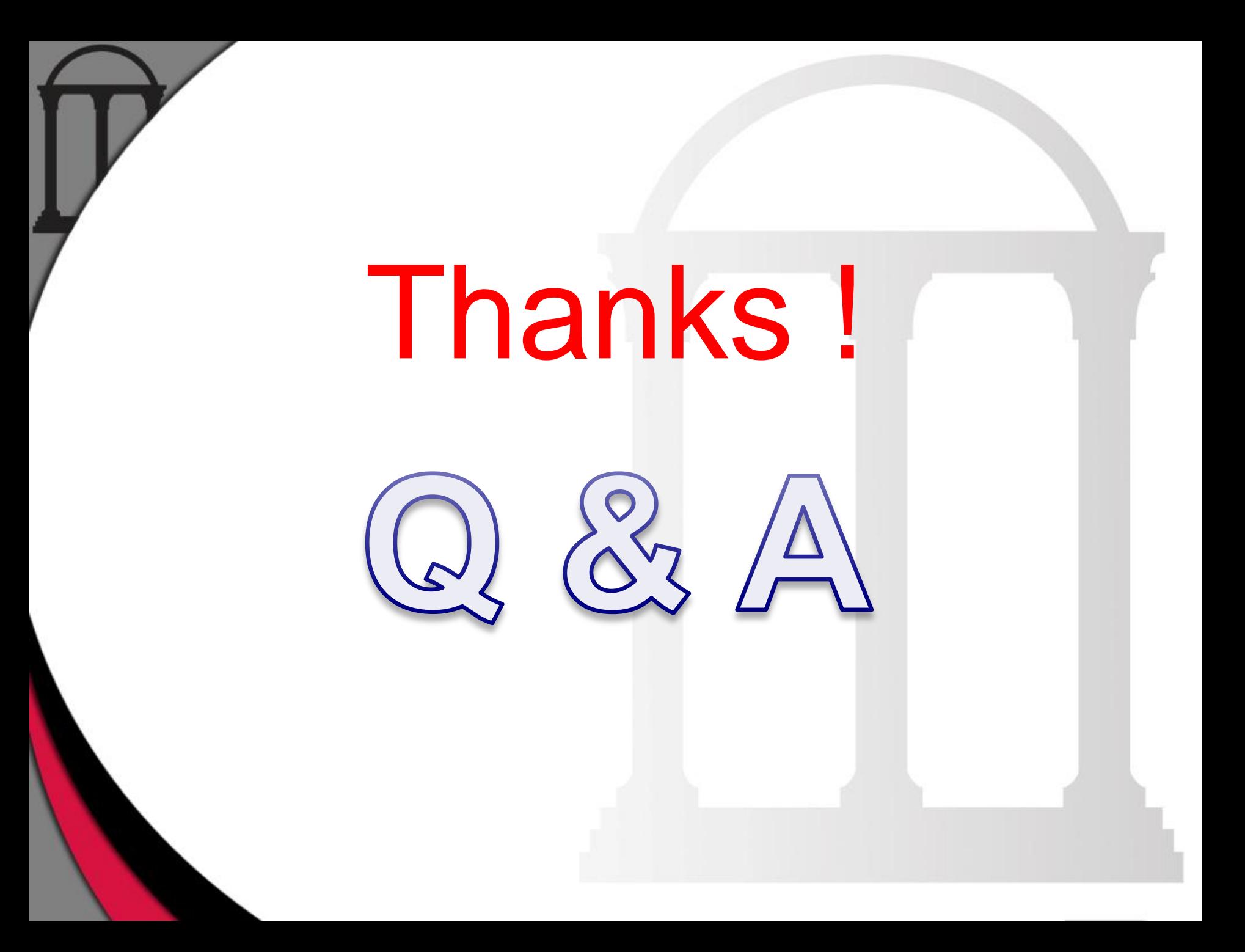